株式会社アイ・オー・データ機器

## Windows XP Service Pack 2 について

Windows XPにService Pack 2 がインストールされた場合、一部の動作が取扱説明 書と異なることがあります。

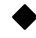

## ◆ Internet Explorerの画面が表示される際の変更点

下のメッセージが表示される場合があります。

## 1 [OK]ボタンをクリックします。

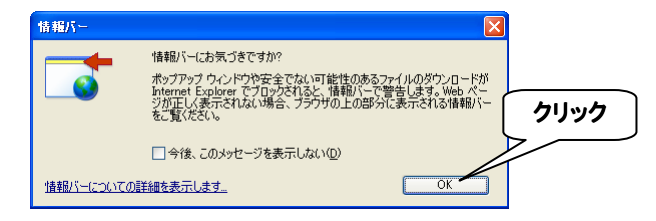

## 2 ポップアップを許可します。

- ① 情報バーをクリックします。
- ② 表示された「このサイトのポップアップを常に許可]をクリックし ます。

⇒ 画面が表示されます。

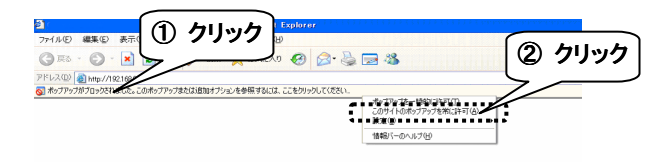